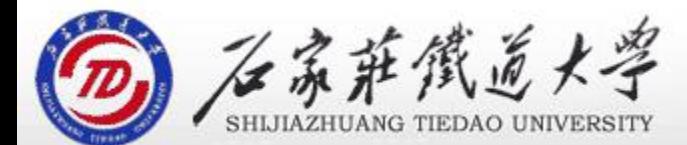

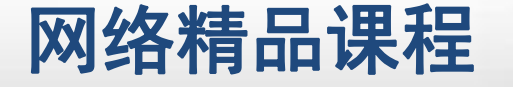

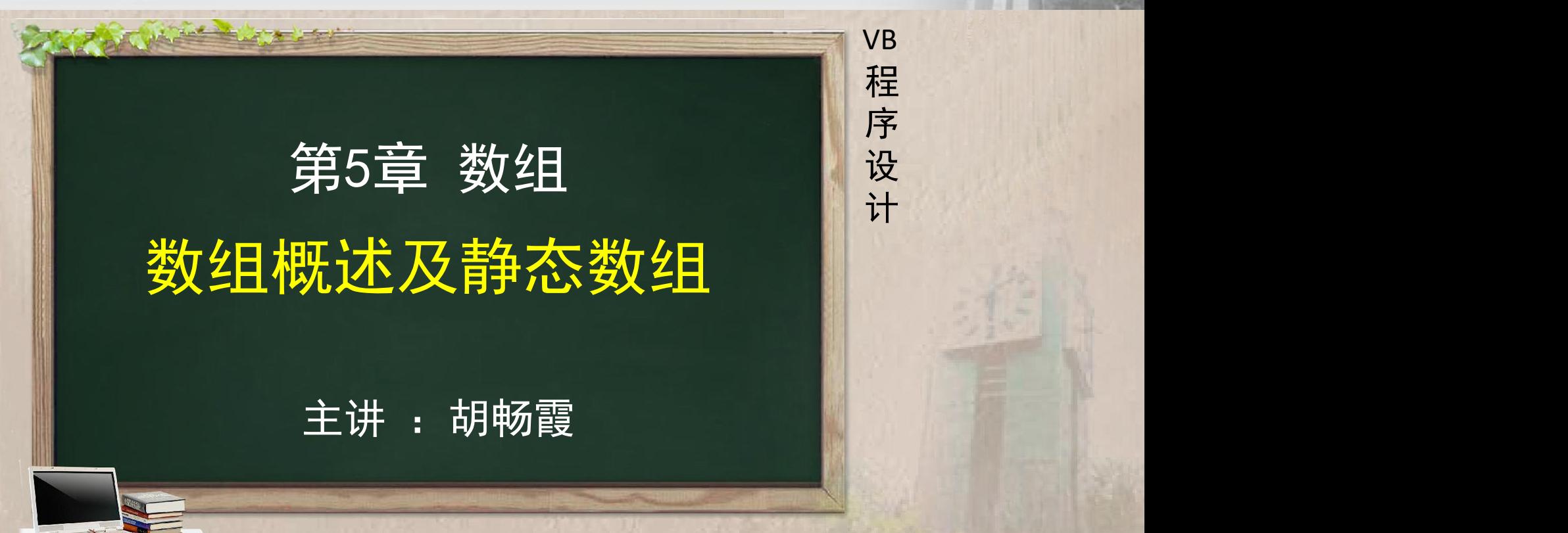

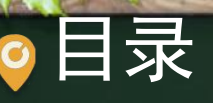

- 
- 
- 程序设计VB 目录 网络精品课程 1、案例引入 2、数组的概念 3、数组与简单变量的区别 4、静态数组 5、单元小结
- 

- 对一个有30个学生的班级进行成绩统计: 首先通过键 | ve <mark>盘输入30个学生的成绩,然后计算平均分。</mark> <mark>■ 程</mark>
- 可使用前面学过的简单变量和循环结构相结合的方法 序
- aver=0
- $\bullet$  For  $i=1$  To 30
	- score=Val(InputBox("输入" & i & "个学生: "))
	- aver=aver+score
- Next i
- aver=aver/30 延伸:统计高于平均分的人数。

score是一个简单变量, 存放的是最后一个学生 的成绩

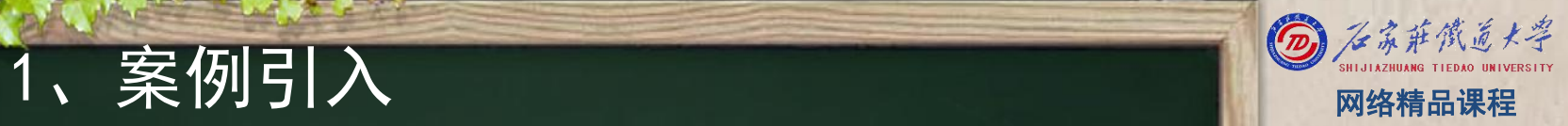

### 解决方案1:再重复输入成绩, 带来的问题? ■ 输入数据的工作量成倍增加; <mark> 程</mark>

■ 若本次输入的成绩与上次不同, 则统计的结果不正确。 <mark>● 序</mark>

。●count=0 <mark>内 |</mark> 按 成绩。 For i=1 To 30 score1 = Val(InputBox("请输入1个学生的成绩:")) score=Val(InputBox("输入" & i & "个学生:"))  $\blacksquare$  score/aver then count-countries  $\blacksquare$ ……  $\bullet$ count=0 If score>aver then count=count+1 and the state of the Next i

上面代码中的输入不能再用循环结构了,而需改为30条 解决此问题的根本方法是引入数组,这样就可以始 终保持输入的数据,一次输入,多次使用

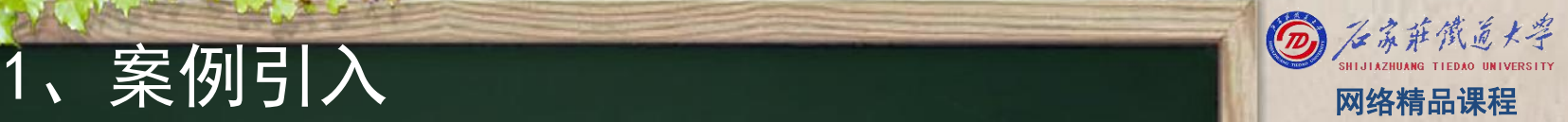

VB

程 たいしゃ たいしゃ

序

设

计划

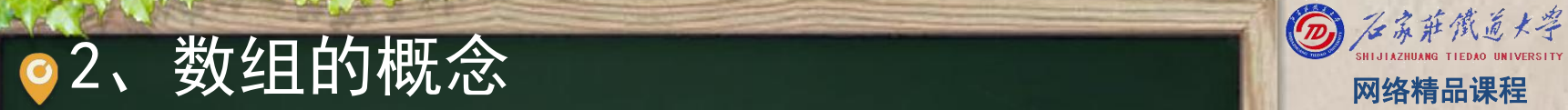

在程序设计中,为了处理方便,把具有相同类型的若 干变量按有序的形式组织起来,这种具有相同数据类 型的有序集合称为数组。 <mark> 序</mark>

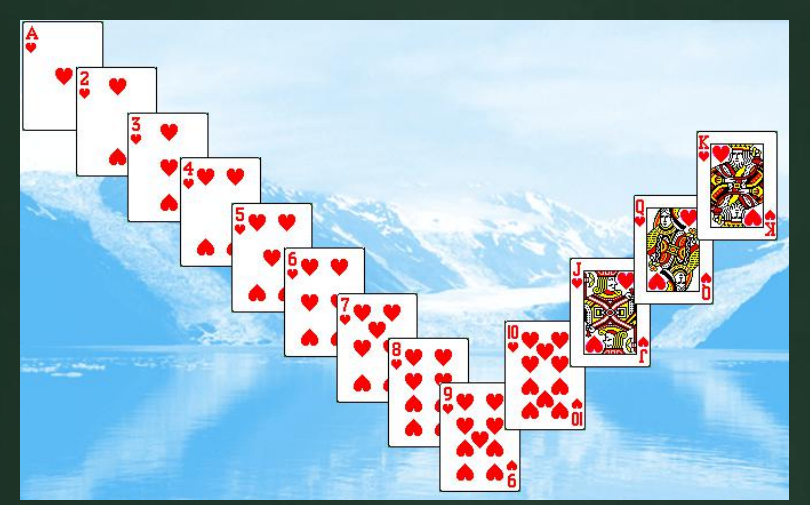

### Dim hearts(1 to 13) as integer

## 2、数组的概念

- 数组是一组相同类型的变量的集合, 一个数组名可以 代表逻辑上相关的一批数据。 <mark> 程</mark> ● 案例中可以定义:
	- Dim score(1 to 30) as integer 声明了一个一维定长数组,该数组的名字为score,共 有30个数组元素,类型为整型,下标范围为1 To 30。 score数组的各元素是score(1), score(2), score(3) ,……,score (30)。

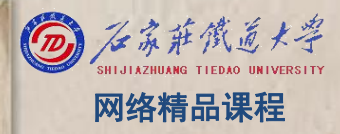

VB

程 たいしゃ たいしゃ

序

设

计划

# ●3、数组与简单变量的区别 网络精品课程

数组与简单变量的声明方法类似,但它们之间仍有区 Nave 别:

- 数组是以基本数据类型为基础, 数组中每一个元素都 <mark>第</mark> 序 属于同一数据类型。 <mark> 设</mark>
- 数组的定义类似于简单变量的定义,所不同的是数组 <mark> 计</mark> 需要指定数组中的元素个数。

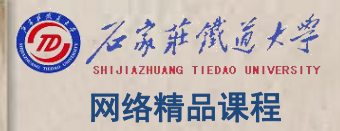

程序设计VB 3、数组与简单变量的区别 网络精品课程 数组必须先声明后使用 数组与循环结合,魅力无穷! 数组分为静态数组和动态数组

## 数组声明时确定了 大小

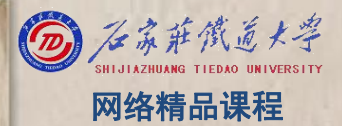

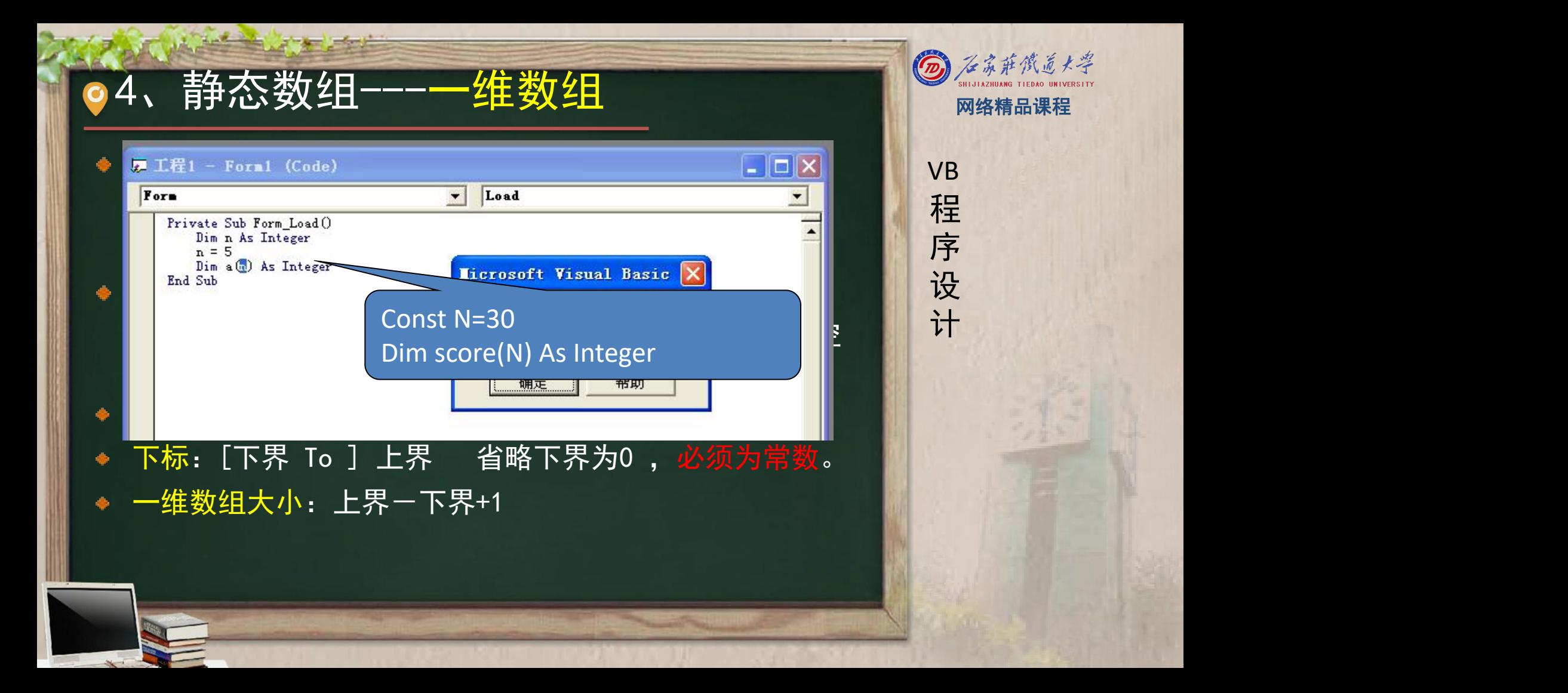

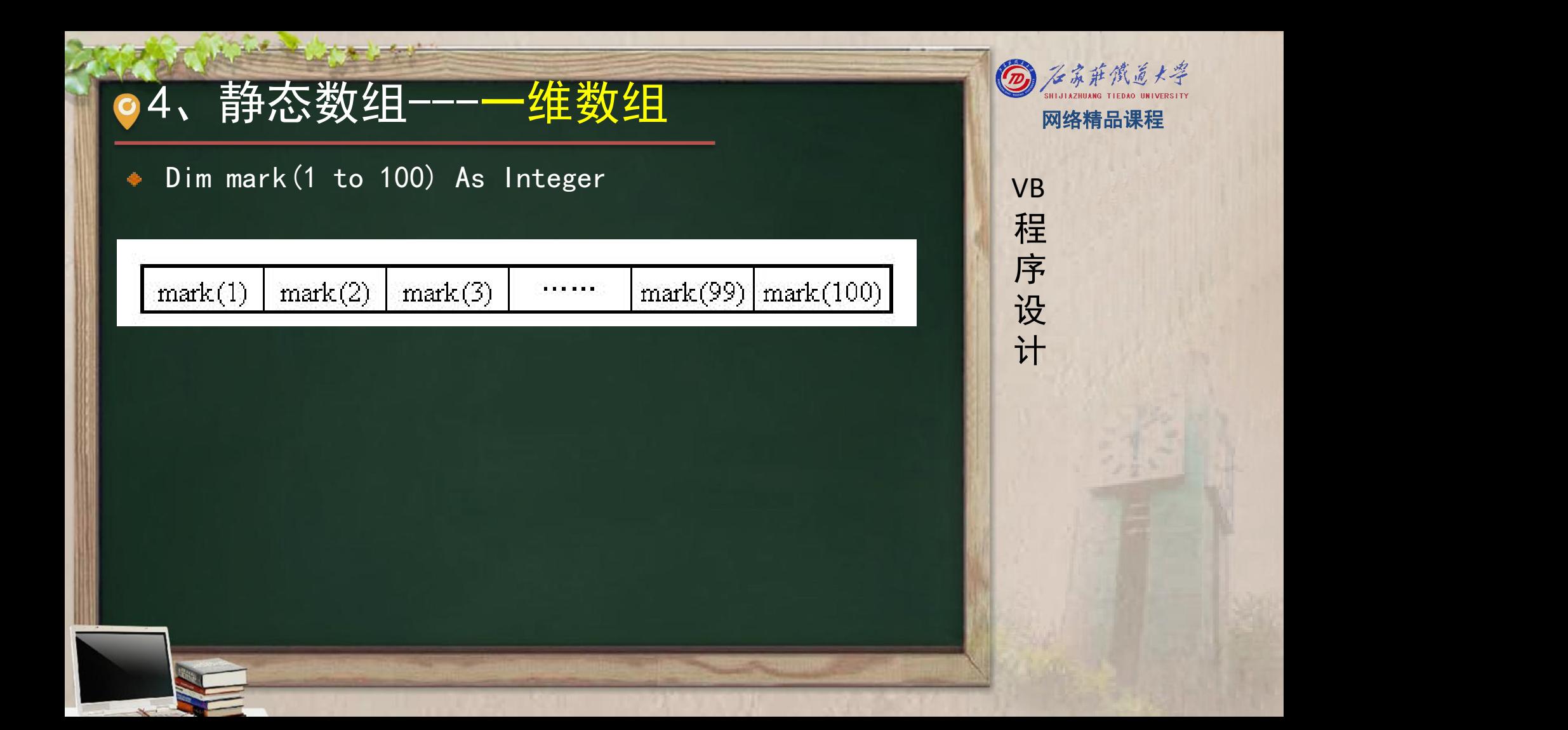

### 4、静态数组---一维数组 网络精品课程 Dim a(9) as integer VB  $\bullet$  A(0)=12  $\bullet$  **Interest Visual Basic** 程 たいしゃ たいしゃ 序 n=3 设 **A(n) =4** T标越界 计划 Dim b(n) as long  $A(10)=2$ 继续(C) 结束(E) [调试(D)] 帮助(H)

(**1**)区分数组的声明和赋值: (**2**)声明时下标必须为常数,而在引用和赋值时下 标可以为变量。

# 4、静态数组---案例实现 网络精品课程

- Dim aver As Single
- Dim score(1 To 30) As Integer, count As Integer
- aver  $= 0$
- For  $i = 1$  To 30
	- score(i) = Val(InputBox("请输入" & i & "个学生的成绩: ")) | <mark>| 设</mark>

一样么?

思考: score(i)与scorei

- aver = aver +  $score(i)$
- Next i
- aver = aver  $/$  30
- '统计高于平均分aver的人数
- For  $i = 1$  To 30
	- If score(i)  $>$  aver Then count = count + 1
- Next i
- <u>Print "平均分=" & aver</u>
	- Print "高于平均分的人数" & count

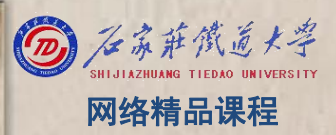

## 数组元素的赋值方法 <mark> <sub>VB</sub></mark>

- ◆ 1、案例中的inputbox方法 <mark> 程</mark>
	- score(i) = Val(InputBox("请输入" & i & "个学生 的成绩:"))
- ◆ 2、用循环和赋值语句 <mark> 计</mark>
	- Dim a (1 To 10) As Integer
	- $For$  i = 1 To 10
	- $a(i)=i$  $\bullet$
	- **Next** i

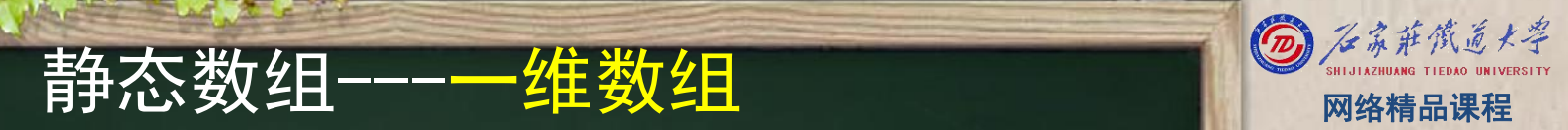

3、随机产生 例:随机产生10个两位数,计算总和 **Dim a(1 To 10) As Integer For i = 1 To 10 a(i) = Int(Rnd \* 90) + 10 Sum = Sum + a(i)**

**Next i Print "Sum="**

**, Sum Int(Rnd\***范围**+**基数**)** 产生一定范围的随机整 数表示为:

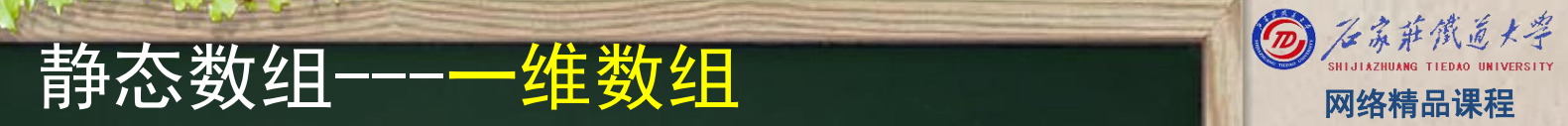

# ● 有态数组一一多维数组 网络精品课程

- 具有两个或两个以上下标的数组是二维数组或多维数 组
- 格式:
- Dim 数组名 (下标1[, 下标2……]) [as 数组类型] | 设<br>- 怎 维的士小头 「■ 工里」1 粉织的士小头怎 | 计 每一维的大小为:上界一下界+1;数组的大小为每 一维的乘积。

例如:Dim x(2, 3) As Single

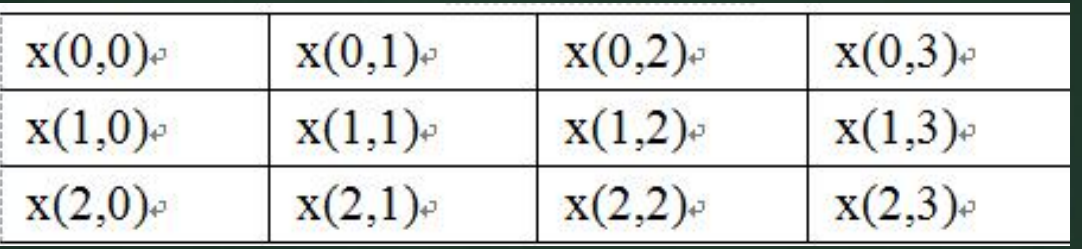

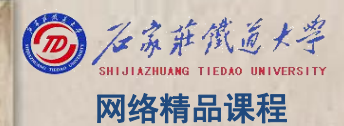

# 4、静态数组---多维数组 网络精品课程

Dim sum(1, 1 To 3, 3 To 6) As Integer 声明了一个三维整型数组sum,第一维下标范围为0~1 程 ,第二维下标范围为1<sup>~</sup>3,第三维下标范围为<u>3<sup>~</sup>6,数【<mark>】序</mark></u> 组sum共有2×3×4个元素。

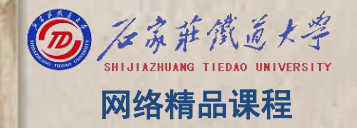

### 程 たいしゃ たいしゃ 序 设 计划 VB

# + 有态数组---多维数组 网络精品课程

【例】使用二维数组实现:单击按钮,可将二维数组 NB A中所有元素赋值,并将A中每个数组元素的值输出在 <mark> 程</mark> "立即"窗口中。

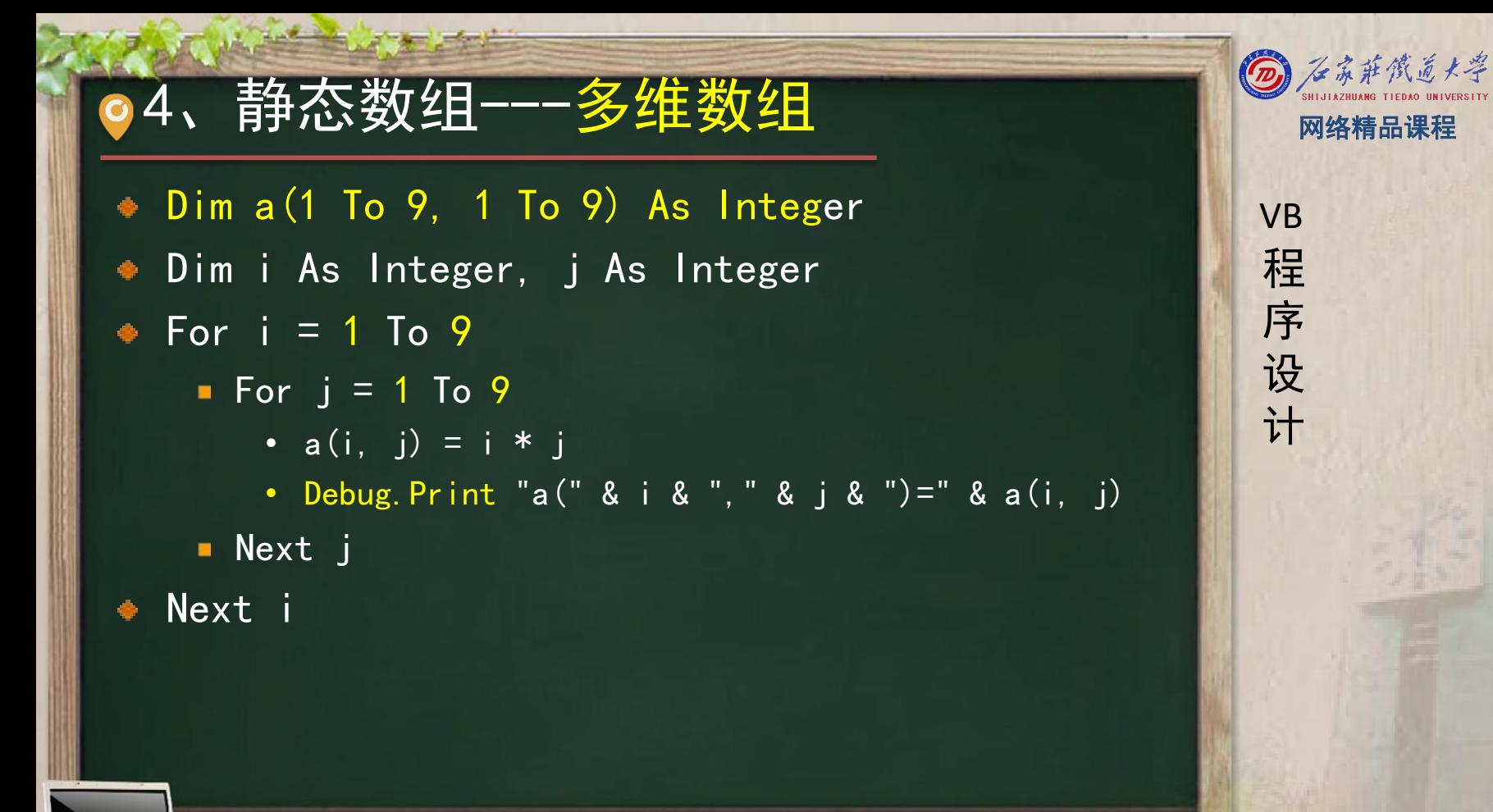

 $\begin{array}{llll} \textbf{5}&\hat{\textbf{H}}\text{ } \overline{f} & \textbf{1} \ \textbf{1} & \textbf{2} & \textbf{3} \ \textbf{2} & \textbf{3} & \textbf{4} \ \textbf{3} & \textbf{4} & \textbf{5} & \textbf{6} \ \textbf{4} & \textbf{5} & \textbf{6} & \textbf{7} \ \textbf{5} & \textbf{6} & \textbf{7} & \textbf{7} \ \textbf{6} & \textbf{7} & \textbf{7} & \textbf{8} \ \textbf{7} & \textbf{8} & \textbf{8} & \textbf$ ۰